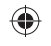

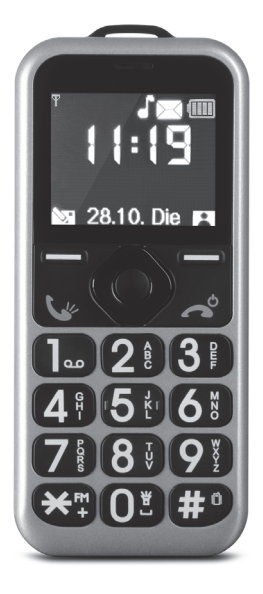

# **Gebrauchsanleitung** DE

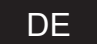

⊕

Z 09350\_V0

€

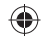

 $\bigoplus$ 

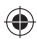

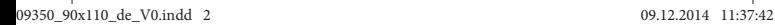

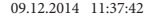

 $\bigoplus$ 

## **Inhalt**

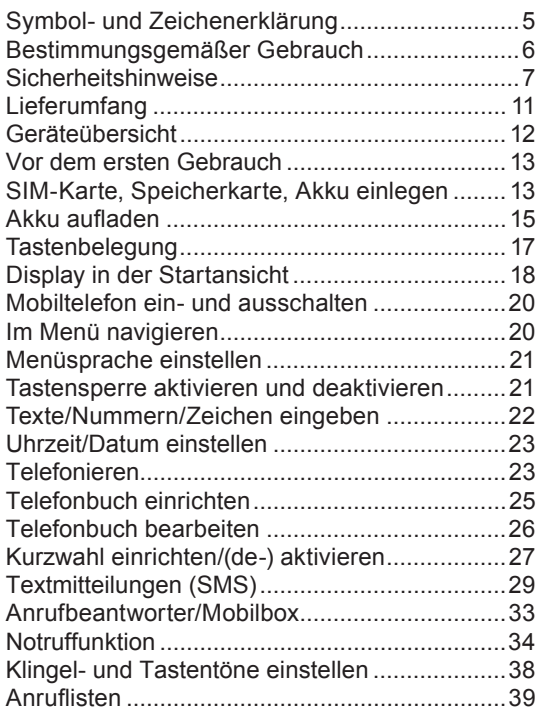

€

€

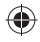

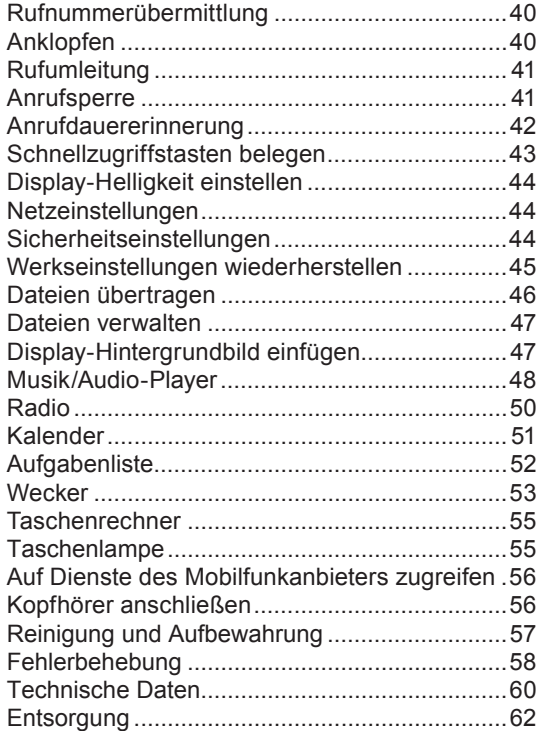

 $\bigoplus$ 

*4*

 $\bigoplus$ 

Sehr geehrte Kundin, sehr geehrter Kunde,

wir freuen uns, dass Sie sich für ein Mobiltelefon aus unserem Hause entschieden haben.

Bitte lesen Sie vor dem ersten Gebrauch des Gerätes die Anleitung sorgfältig durch und bewahren Sie sie gut auf. Bei Weitergabe des Gerätes ist diese Anleitung mit auszuhändigen. Hersteller und Importeur übernehmen keine Haftung, wenn die Angaben in dieser Anleitung nicht beachtet werden!

Im Rahmen ständiger Weiterentwicklung behalten wir uns das Recht vor, Produkt, Verpackung oder Beipackunterlagen jederzeit zu ändern.

Sollten Sie Fragen haben, kontaktieren Sie den Kundenservice über unsere Webseite:

**www.service-shopping.de**

### **Symbol- und Zeichenerklärung**

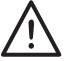

Alle Sicherheitshinweise sind mit diesem Symbol gekennzeichnet. Lesen Sie diese aufmerksam durch und halten Sie sich an sie, um Personenund Sachschäden zu vermeiden.

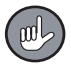

Tipps und Empfehlungen sind mit diesem Symbol gekennzeichnet.

- 
- Dieser Pfeil gibt die Reihenfolge beim Aufrufen von Optionen oder Menüs an, z. B.: "Wählen Sie *Einstellungen Telefoneinstellungen*." bedeutet: "Wählen Sie den Menüpunkt *Einstellungen* aus gefolgt vom Menüpunkt *Telefoneinstellungen*."  $\rightarrow$
- **fett** Tastenbezeichnungen sind in dieser Anleitung fett gedruckt.
- *kursiv* Menünamen sind in dieser Anleitung kursiv geschrieben.

## **Bestimmungsgemäßer Gebrauch**

- ❐ Dieses Gerät ist zum Telefonieren und Schreiben von SMS bestimmt. Es kann auch Audiodateien abspielen und hat eine Radiofunktion.
- ❐ Dieses Gerät ist nicht dafür bestimmt, durch Personen (einschließlich Kinder) mit eingeschränkten sensorischen oder geistigen Fähigkeiten oder mangels Erfahrung und/oder mangels Wissen benutzt zu werden, es sei denn, sie werden durch eine für ihre Sicherheit zuständige Person beaufsichtigt oder erhielten von ihr Anweisungen, wie das Gerät zu benutzen ist. Kinder müssen beaufsichtigt werden, um sicherzustellen, dass sie nicht mit dem Gerät spielen.
- ❐ Das Gerät ist für den Privatgebrauch, nicht für eine gewerbliche Nutzung bestimmt.
- ❐ Nutzen Sie das Gerät nur wie in der Anleitung beschrieben. Jede weitere Verwendung gilt als bestimmungswidrig.
- ❐ Von der Gewährleistung ausgeschlossen sind alle Mängel, die durch unsachgemäße Behandlung, Beschädigung oder Reparaturversuche entstehen. Dies gilt auch für den normalen Verschleiß.

### **Sicherheitshinweise**

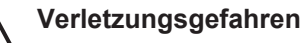

- ❐ Halten Sie Kinder unter 8 Jahren und Tiere vom Gerät, Akku und Verpackungsmaterial fern.
- ❐ Träger von Herzschrittmachern sollten einen Abstand von mindestens 20 cm zwischen Gerät und Herzschrittmachern einhalten, um mögliche Störungen beim Herzschrittmacher zu vermeiden. Wenn Sie glauben, dass ein Herzschrittmacher oder ein anderes medizinisches Gerät gestört wird, schalten Sie das Mobiltelefon sofort aus und wenden Sie sich an den Hersteller des Herzschrittmachers oder des medizinischen Gerätes.
- ❐ Leuchten Sie mit der LED-Lampe nicht direkt in die Augen von Menschen oder Tieren.
- ❐ Eine zu hohe Lautstärke kann Ihr Hörvermögen dauerhaft schädigen! Beachten Sie dies beim Tragen von Kopfhörern. Halten Sie den Lautsprecher nicht ans Ohr, wenn der Freisprechmodus aktiviert ist!
- ❐ Sollte der Akku ausgelaufen sein, vermeiden Sie den Kontakt von Haut, Augen und Schleimhäuten mit der Batteriesäure. Bei Kontakt mit Batteriesäure spülen Sie die betroffenen Stellen sofort mit reichlich klarem Wasser ab und suchen Sie umgehend einen Arzt auf.

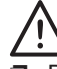

#### **Brand- und Explosionsgefahr**

❐ Benutzen Sie das Gerät nicht, wenn leicht entzündliche Gase in der Luft vorhanden sind. Verwenden Sie es nicht an Tankstellen oder in der Nähe von Treibstoffen und Chemikalien. Schalten Sie Ihr Mobiltelefon außerdem an Orten, an denen Sprengungen durchgeführt werden, in potentiell explosiven Umgebungen wie in Auftankbereichen, in Tanklagern, unter Deck auf Booten sowie in Umfüll- und Lagereinrichtungen, aus. Schalten Sie das Mobiltelefon bei entsprechenden Warnhinweisen und Anweisungen aus.

- ❐ Achtung! Setzen Sie den Akku und das Gerät keinen hohen Temperaturen aus. Lassen Sie es z. B. nicht lange in der Sonne liegen.
- ❐ Legen Sie weder Akku noch das Gerät auf oder in ein Koch- oder Heizgerät, z. B. Mikrowelle, Ofen oder Heizkörper, ab. Der Akku kann dadurch überhitzen und explodieren.
- ❐ Zerdrücken oder zerstechen Sie den Akku nicht. Vermeiden Sie es, den Akku hohem Druck auszusetzen, der zu einem internen Kurzschluss und Überhitzung führen kann.
- ❐ Das Gerät, Kabel, der Akku und Netztadapter dürfen nicht auseinander genommen, ins Feuer geworfen, in Flüssigkeiten getaucht oder kurzgeschlossen werden.

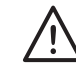

#### **Umgebungsbedingungen**

- ❐ Verwenden Sie Ihr Mobiltelefon nicht beim Fahren eines Fahrzeuges und beachten Sie alle Bestimmungen hinsichtlich Einschränkungen des Gebrauchs von Mobiltelefonen im Straßenverkehr.
- ❐ Ihr Mobiltelefon kann medizinische Geräte in Krankenhäusern oder Pflegeeinrichtungen stören. Beachten Sie alle Vorschriften, ausgehängte Warnhinweise und Anweisungen von Seiten des medizinischen Personals.

❐ Schalten Sie Ihr Mobiltelefon aus, wenn Sie sich in einem Flugzeug befinden. Befolgen Sie alle Vorschriften der Fluglinie.

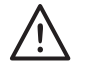

#### **Sach- und Geräteschäden**

- ❐ Lassen Sie das Gerät nicht fallen und setzen Sie es keinen starken Stößen aus.
- ❐ Verwenden Sie nur vom Hersteller empfohlene Akkus und Ladegeräte/Netzadapter, die speziell für das Mobiltelefon ausgelegt sind. Inkompatible Akkus und Ladegeräte/Netzadapter können das Mobiltelefon beschädigen.
- ❐ Sollte der Akku ausgelaufen sein, nehmen Sie ihn sofort aus dem Gerät, um Geräteschäden zu vermeiden.
	- ❐ Setzen Sie das Gerät nicht extremen Temperaturen, starken Temperaturschwankungen, elektrostatischen Störungen, Staub, hohem Druck oder hoher Feuchtigkeit aus. Feuchtigkeit kann Ihr Mobiltelefon beschädigen, lassen Sie es nicht nass werden – Das Telefon ist **nicht** wasserdicht!
	- ❐ Bewahren Sie das Gerät an einem trockenen Platz bei Temperaturen zwischen 0 und 40 °C auf.
- ❐ Bei Schäden/Störungen schalten Sie das Gerät sofort aus. Benutzen Sie es nicht, wenn es beschädigt ist.

Verwenden Sie auch nie ein beschädigtes Kabel, einen beschädigten Netzadapter oder Akku.

❐ Versuchen Sie niemals, einen elektrischen Artikel selbst zu reparieren, sondern suchen Sie den nächsten Kundendienst/Fachmann auf, um die eigene Sicherheit zu gewährleisten. Kontaktieren Sie in Schadensfällen den Kundenservice.

### **Lieferumfang**

- 1 Mobiltelefon
- 1 Paar Kopfhörer
- 1 USB-Kabel (A-Stecker an Micro-B-Stecker)
- 1 Netzadapter
- 1 Akku

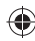

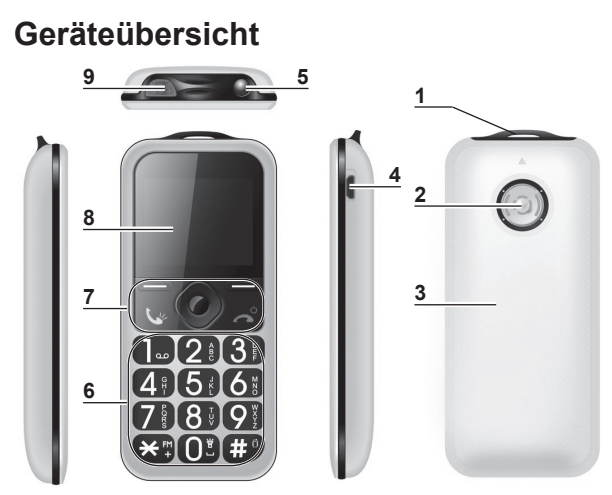

- Öse
- Lautsprecher
- **3** Akkufachabdeckung<br>**4** USB-Buchse (für US
- USB-Buchse (für USB-Kabel und Kopfhörer)
- LED-Leuchte
- Tastenfeld zur Eingabe von Buchstaben und Ziffern
- **Funktions-/Navigationstasten (s. "Tastenbelegung", S.** 17)
- Display
- Notruftaste (s. "Notruffunktion", S. 34)

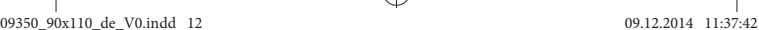

## **Vor dem ersten Gebrauch**

## **ACHTUNG!**

- ❐ Halten Sie Kinder und Tiere vom Verpackungsmaterial fern. Es besteht Erstickungsgefahr!
- 1. Packen Sie alle Teile aus. Überprüfen Sie den Lieferumfang auf Vollständigkeit (s. "Lieferumfang", S. 11) und Transportschäden. Sollten Sie Schäden feststellen, verwenden Sie das Gerät nicht(!), sondern kontaktieren Sie unseren Kundenservice.
- 2. Ziehen Sie ggf. die Schutzfolie vom Display ab.
- 3. Legen Sie eine SIM-Karte und den Akku ein (s. u.).
- 4. Laden Sie den Akku auf (s. "Akku aufladen", S. 15).

## **SIM-Karte, Speicherkarte, Akku einlegen**

# **ACHTUNG!**

- ❐ Gehen Sie mit der SIM-/Speicherkarte vorsichtig um. Sie kann durch Reibung oder Verbiegen beschädigt werden.
- ❐ Halten Sie die SIM-/Speicherkarte und den Akku von Kindern und Tieren fern!

❐ Stellen Sie sicher, dass das Mobiltelefon ausgeschaltet und das USB-Kabel nicht angeschlossen ist, bevor Sie die Akkufachabdeckung abnehmen.

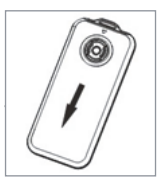

1. Schieben Sie die Akkufachabdeckung ein Stück (von der Öse weg) und nehmen Sie sie dann ab.

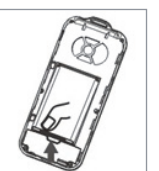

2. Ist der Akku bereits eingelegt, entnehmen Sie ihn.

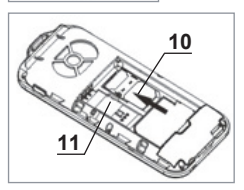

3. Schieben Sie die SIM-Karte, wie neben dem SIM-Kartenslot (**10**) abgebildet, mit ihrem Chip nach unten zeigend unter den Metallbügel.

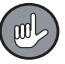

Möchten Sie eine bereits eingesetzte SIM-Karte austauschen, warten Sie nach dem Herausnehmen des Akkus einige Sekunden, bevor Sie die eingelegte SIM-Karte herausziehen.

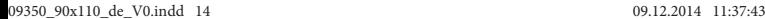

- 4. Um den Speicherplatz des Mobiltelefons zu erweitern, können Sie eine zusätzliche Speicherkarte (miniSD, nicht im Lieferumfang enthalten) in den miniSD-Slot (**11**) schieben.
- 5. Setzen Sie den Akku ein: Legen Sie die Metallkontakte des Akkus an jene über dem miniSD-Slot und drücken Sie den Akku vorsichtig ins Akkufach.
- 6. Legen die Akkufachabdeckung auf die Rückseite des Telefons und schieben Sie sie bis zum Anschlag in Richtung der Öse.

## **Akku aufl aden**

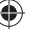

## **ACHTUNG!**

- ❐ Laden Sie den Akku vor der ersten Inbetriebnahme unbedingt vollständig auf.
- ❐ Vergewissern Sie sich, bevor Sie das Gerät an eine Strom quelle anschließen, dass der Akku richtig eingelegt ist und nehmen Sie ihn während des Aufladens niemals heraus.

Vor dem ersten Gebrauch, wenn das Batteriesymbol rechts oben im Display keinen Balken anzeigt oder sich das Mobiltelefon nicht mehr einschalten lässt, muss der Akku aufgeladen werden. Das Mobiltelefon kann dabei sowohl ein- als auch ausgeschaltet sein.

- 1. Stecken Sie den Micro-B-Stecker des mitgelieferten Kabels in die USB-Buchse (**4**) des Telefons.
- 2. Stecken Sie den A-Stecker in die USB-Buchse eines **eingeschalteten** Computers oder in die USB-Buchse des mitgelieferten Netzadapters. Diesen schließen Sie dann an eine gut zugängliche Steckdose an. Die Netzspannung muss mit den technischen Daten des Netzadapters übereinstimmen ("Technische Daten", S. 60).
- 3. Nach dem Anschließen wird der Ladebalken auf dem Display angezeigt. Haben Sie das eingeschaltete Telefon an einem Computer angeschlossen, werden Sie aufgefordert den USB-Modus zu wählen. Wählen Sie *COM-Anschluss*.
- Nach einiger Zeit schaltet sich die Display-Beleuchtung automatisch aus. Um sie einzuschalten, drücken Sie kurz eine beliebige Taste.

HINWEIS: Während des Aufladens können Sie das Mobiltelefon benutzen. Wenn der Akku vollständig leer ist, kann es einige Zeit dauern, bis dies möglich ist.

4. Bei aufgeladenem Akku ist das Batteriesymbol gefüllt und leuchtet dauerhaft.

5. Trennen Sie den Netzadapter zuerst von der Steckdose. Ziehen Sie dann das Kabel aus dem Netzadapter bzw. Computer und zum Schluss aus dem Telefon. Verstauen Sie den Netzadapter und Kabel an einem trockenen, für Kinder und Tiere unzugänglichen Ort.

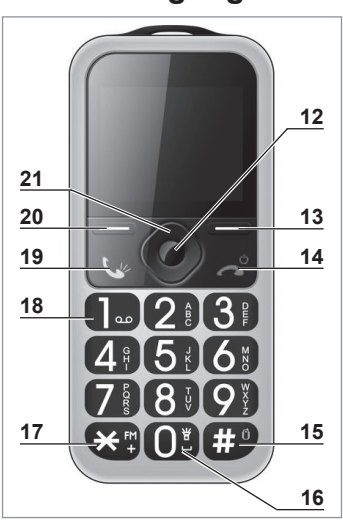

#### **Tastenbelegung**

- **12 OK:** ins Hauptmenü; bestätigen
- **13 —** rechts: zum Telefonbuch, zurück, Option unten rechts aufrufen
- **14 a** rot kurz: auflegen, zur Startansicht ; lang: Telefon ein/aus
- **15 #** kurz: *#* eingeben; wechseln zwischen Groß-/ Kleinbuchstaben, Ziffern; Lautstärke erhöhen; lang: Stummschaltung ein-/aus

09350\_90x110\_de\_V0.indd 17 9350\_90x110\_de\_V0.indd 17

- **16 0** kurz: *0,* Leerzeichen eingeben; lang: LED-Leuchte ein/aus
- 17  $\angle$  kurz:  $\angle$ , Satz-/Sonderzeichen eingeben; lang: Radio einschalten, Lautstärke verringern
- **18 1** kurz: *1,* Satz-/Sonderzeichen eingeben; lang: zum Anrufbeantworter
- **19** grün: Einwahl, Anruf annehmen
- **20 —** links: ins SMS-Menü, Option unten links aufrufen
- **21** 4 Navigationstasten: in Listen blättern, bei Eingaben Ziffer/Buchstaben vor/zurück, Klingeltonlautstärke beim eingehenden Anruf erhöhen/verringern und Schnellzugriffe aus der Startansicht (s. "Schnellzugriffstasten belegen", S. 43)

Tasten **2** – **9** kurz: *2 - 9* bzw. Buchstaben eingeben; lang: hinterlegte Kurzwahlnummer wählen

## **Display in der Startansicht**

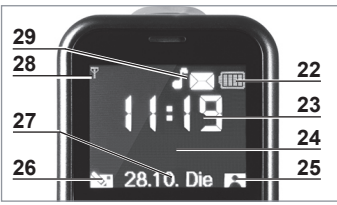

- **22** Akkuladestand
- **23** Zeit
- **24** Systeminformationen
- **25** Zum Telefonbuch
- **26** Zum SMS-Menü
- **27** Datum
- **28** Funksignalstärke

- 
- **29** Telefoneinstellungen/Benachrichtigungen (s. u.)

#### **Bedeutungen der Symbole auf dem Display**

- Funksignalstärke: 4 Balken sehr gut; kein Balken  $\mathbb{Z}$ ull
	- kein Signal
- Es gibt ungelesene SMS-Mitteilungen. ⋈
- (ମୃହ Es gibt nicht angenommene Anrufe.
- 키 Es gibt weitergeleitete Anrufe.
- Ω Der Wecker ist aktiviert.
- ₽ Die Tastensperre ist aktiviert.
- ⋒ Kopfhörer sind angeschlossen.
	- ψ USB-Kabel ist angeschlossen.

#### *Signalisierungstyp* **eingehender Anrufe**

- $\mathbb{P}$ Nur Ton
- Kein Ton, keine Vibration. Bei eingehendem Anruf 32 erscheint eine Meldung auf dem Display.
- 鄒 Vibration und Ton
- 狂
	- Nur Vibration

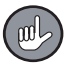

Meldungen auf dem Display blenden Sie mit der rechten **—** Taste aus.

## **Mobiltelefon ein- und ausschalten**

• Zum Ein- und Ausschalten des Telefons halten Sie die rote a<sup>o</sup> Taste gedrückt. Nach dem Einschalten geben Sie Ihre PIN ein (s. "PIN-Sperre", S. 44) und bestätigen Sie mit der linken **—** bzw. **OK** Taste.

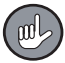

Nach einiger Zeit geht das Mobiltelefon in den Stromsparmodus über und das Display schaltet sich aus. Drücken Sie kurz eine beliebige Taste, um das Display wieder zu aktivieren.

## **Im Menü navigieren**

- Auswahl bzw. Eingabe bestätigen: **OK** Taste, linke **—** Taste
- In Menülisten blättern/auswählen: Navigationstaste oben/unten
- Um zu einem Listenpunkt direkt zu gelangen, geben Sie die Nummer vor dem Listenpunkt ein (z. B. im Menü *Einstellungen* die Taste **3** für *Telefoneinstellungen* drücken).
- Beim Eingeben von Ziffern und Buchstaben vor-/ zurückspringen: Navigationstaste links/rechts
- Aus der Startansicht ins Hauptmenü: **OK** Taste
- Aus einem Menü direkt zur Startansicht: rote  $\approx$  Taste
- Option in der unteren rechten Display-Ecke aufrufen (oft: zurück zum übergeordneten Menüpunkt oder Eingabe löschen): rechte **—** Taste
- Aus der Startansicht zum Tele fonbuch: rechte **—** Taste
- Option in der unteren linken Display-Ecke aufrufen (oft: bestätigen oder verfügbare Optionen anzeigen): linke **—** Taste
- Aus der Startansicht ins SMS-Menü: linke **—** Taste

#### **Menüsprache einstellen**

- 1. Drücken Sie in der Startansicht die **OK** Taste.
- 2. Wählen Sie *Einstellungen Telefoneinstellungen Sprache*.
- 3. Wählen Sie eine Sprache aus, bestätigen Sie.

#### **Tastensperre aktivieren und deaktivieren**

Damit beim versehentlichen Drücken von Tasten nicht ein unbeabsichtigter Anruf oder eine andere Funktion erfolgt, verfügt das Mobiltelefon über eine Tastensperre.

• Drücken Sie die linke **—** Taste und gleich danach , um die Tasten zu sperren oder freizugeben.

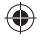

Die Tastensperre wird automatisch aktiviert, wenn das Telefon einige Zeit nicht benutzt wird. Diese automatische Tastensperre können Sie wie folgt ein- bzw. ausschalten:

- 1. Wählen Sie im Hauptmenü *Einstellungen Telefoneinstellungen Auto. Tastensperre*.
- 2. Wählen Sie die Dauer bis zur automatischen Aktivierung der Tastensperre bzw. *Aus* und bestätigen Sie.

## **Texte/Nummern/Zeichen eingeben**

- Drücken Sie die Taste mit der/m gewünschten Ziffer/ Buchstaben kurz so oft, bis diese/r auf dem Display erscheint.
- Satz-/Sonderzeichen eingeben: Tasten **1** und
- Leerzeichen eingeben: Taste **0**
- Die letzte Eingabe löschen: rechte **—** Taste.
- Umschalten zwischen der Eingabe von Ziffern (*123*), englischen Groß- (*ABC*) und Kleinbuchstaben (*abc*), Groß- (z.B. *DE*) und Kleinbuchstaben (z.B. *de*) der gewählten Menüsprache: Taste **#**

## **Uhrzeit/Datum einstellen**

- 1. Wählen Sie im Hauptmenü *Einstellungen Telefoneinstellungen Uhrzeit/Datum einstellen*.
- 2. Geben Sie über das Tastenfeld die aktuelle Uhrzeit ein.
- 3. Gehen Sie zum Datumsfeld und geben Sie das aktuelle Datum in der Reihenfolge Jahr/Monat/Tag ein.
- 4. Bestätigen Sie.

## **Telefonieren**

Beachten Sie: Telefonieren können Sie nur mit eingelegter SIM-Karte.

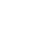

Die internationalen Notrufnummern wie 112 oder 911 können auch ohne eine SIM-Karte gewählt werden.

#### **Anrufe annehmen/beenden/ablehnen**

- Um einen eingehenden Anruf anzunehmen, drücken Sie die Taste oder die linke **—** Taste.
- Wenn Sie einen Anruf ablehnen oder beenden möchten, drücken Sie die S<sup>o</sup> Taste.
- Die Klingeltonlautstärke bei eingehenden Anrufen können Sie mit den Navigationstasten ändern.
- Um den Klingelton stummzuschalten, drücken Sie die rechte **—** Taste.

#### **Anrufen**

- 1a. Geben Sie in der Startansicht eine Vorwahl und Telefonnummer direkt über das Tastenfeld ein oder
- 1b. greifen Sie mit der linken Taste auf das Telefonbuch zu und wählen Sie einen Kontakt aus.

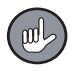

Um den Kontakt im Telefonbuch schneller zu finden, geben Sie die ersten Buchstaben des gesuchten Namens über das Tastenfeld ein.

2. Drücken Sie die **Lu** Taste. Die Nummer wird gewählt.

#### **Wahlwiederholung**

- 1. Drücken Sie die <a>Ve<br />
Taste, um die Liste der zuletzt gewählten Telefonnummern zu öffnen, wählen Sie eine aus.
- 2. Drücken Sie die Wy Taste. Die Nummer wird gewählt.

#### **Rückruf**

- 1. Haben Sie einen Anruf verpasst, erscheint eine Meldung auf dem Display. Drücken Sie die linke **—** Taste, um die Anrufdetails sofort aufzurufen.
- 2. Drücken Sie die & Taste. Die Nummer wird gewählt.
- Möchten Sie die Anrufdetails nicht sofort abrufen, drücken Sie die rechte **—** Taste oder die number

Die Meldung erlischt und das  $\mathbb{S}^3$  Symbol erscheint auf dem Display.

• Für einen späteren Rückruf öffnen Sie im Hauptmenü *Anrufl iste Anrufverlauf* auf. Hier können Sie Listen der verpassten und erhaltenen Anrufe sowie der gewählten Nummern öffnen. Wählen Sie in einer der Listen den gewünschten Eintrag aus. Drücken Sie die **We Taste. Die Nummer wird gewählt.** 

#### **Kurzwahl**

Um diese Funktion nutzen zu können, müssen Sie die Kurzwahltasten (**2** bis **9**) mit Rufnummern belegt und die Kurzwahlfunktion aktiviert haben (s. "Kurzwahl einrichten/(de-) aktivieren", S. 27).

• Wenn Sie einen Anruf mit der Kurzwahltaste tätigen möchten, halten Sie die entsprechende Taste gedrückt und die Verbindung wird automatisch aufgebaut.

## **Telefonbuch einrichten**

Telefonnummern mit Namen kann man auf der SIM-Karte oder im Telefonspeicher auf verschiedene Weisen speichern:

- 
- 1a. Geben Sie in der Startansicht Vorwahl und Telefonnummer direkt über das Tastenfeld ein und bestätigen Sie.
- 1b. Speichern Sie eine bereits gewählte Nummer oder die Nummer eines verpassten/angenommenen Anrufes.
	- Rufen Sie hierzu im Hauptmenü *Anrufl iste Anrufverlauf* auf.
	- Wählen Sie in einer der Listen den gewünschten Eintrag aus.
	- Drücken Sie die linke Taste und wählen Sie dann *Im Telefonbuch speichern*.
- 1c. Öffnen Sie das Telefonbuch im Hauptmenü (bzw. Startseite: rechte **—** Taste und dann die linke **—** Taste) und wählen Sie *Neuen Kontakt hinzufügen*.
- 2. Wählen Sie den Speicherort (SIM-Karte oder Telefon).
- 3. Geben Sie den Kontaktnamen (bei Variante 1c noch die Telefonnummer mit Vorwahl) ein und bestätigen Sie.

## **Telefonbuch bearbeiten**

1. Öffnen Sie das Telefonbuch (Startseite: rechte **—** Taste oder im Hauptmenü öffnen und *Kontakte* aufrufen).

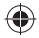

- 2. Wählen Sie einen Kontakt aus und rufen Sie mit der linken **—** Taste die verfügbaren Optionen auf. Einige sind:
	- *Bearbeiten:* Kontaktdaten ändern
	- *Kopieren:* Kontakt zusätzlich im Telefonspeicher bzw. auf der SIM-Karte speichern
	- *Verschieben:* Kontakt in den Telefonspeicher bzw. auf die SIM-Karte verschieben
	- *Zur Kurzwahl hinzufügen:* als Kurzwahl einrichten (s. nächstes Kapitel)
	- *Mehrere markieren:* mehrere bzw. alle Kontakte im Telefonbuch auswählen und an sie eine SMS verschicken oder sie löschen; Die Markierungen können wieder aufgehoben werden. Wählen Sie mit der rechten **—** Taste eine der verfügbaren Optionen.

## **Kurzwahl einrichten/(de-) aktivieren**

Sie haben die Möglichkeit, die Tasten **2** bis **9** mit oft benötigten Rufnummern zu belegen. Wenn Sie die Kurzwahlfunktion aktiviert haben und in der Startansicht eine dieser Kurzwahltasten gedrückt halten, wird die hinterlegte Nummer gewählt.

- 1. Rufen Sie im Hauptmenü *Telefonbuch Kurzwahl Nummer einstellen* auf.
- 2. Wählen Sie eine Kurzwahl-Tastennummer aus.

- 3. Drücken Sie die linke Taste. Ist die gewählte Taste bereits mit einer Nummer belegt, können Sie diese löschen oder bearbeiten.
- 4. Wählen Sie, ob Sie eine Nummer aus dem Telefonbuch übernehmen oder manuell eingeben möchten.
- 5a. Aus dem Telefonbuch: Wählen Sie einen Kontakt aus (Tipp: Geben Sie die ersten Buchstaben des gesuchten Namens ein.) und bestätigen Sie.
- 5b. Manuelle Eingabe: Geben Sie eine Telefonnummer mit Vorwahl ein und drücken Sie die linke **—** Taste.
- 6. Aktivieren Sie die Kurzwahl (s. Seite 29).

#### **Kontakt direkt aus dem Telefonbuch zur Kurzwahl**

- 1. Drücken Sie in der Startansicht die rechte Taste, um das Telefonbuch zu öffnen.
- 2. Wählen Sie einen Kontakt aus.
- 3. Drücken Sie die linke Taste.
- 4. Öffnen Sie *Zur Kurzwahl hinzufügen*.
- 5. Wählen Sie eine Tastennummer aus und drücken Sie die linke **—** Taste.
- 6. Aktivieren Sie die Kurzwahl (s. u.).

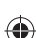

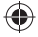

#### **Kurzwahl aktivieren/deaktivieren**

- 1. Rufen Sie im Hauptmenü *Telefonbuch Kurzwahl Status* auf.
- 2. Wählen Sie *Ein*, um die Kurzwahltasten zu aktivieren, oder *Aus*, um die Kurzwahlfunktion auszuschalten und bestätigen Sie.

## **Textmitteilungen (SMS)**

Sie haben die Möglichkeit mit Ihrem Mobiltelefon Textmitteilungen, genannt SMS (Short Message Service), zu versenden und zu empfangen. Für Fragen bezüglich Verfügbarkeit und Kosten dieses Dienstes wenden Sie sich an Ihren Mobilfunkanbieter.

Beachten Sie: Die SMS-Funktion steht ausschließlich mit eingelegter SIM-Karte zur Verfügung.

#### **Speicherort für SMS festlegen**

Wählen Sie, ob SMS im Telefonspeicher oder auf der SIM-Karte gespeichert werden sollen:

- 1. Öffnen Sie *Mitteilungen SMS Einstellungen Speicherort*.
- 2. Wählen Sie die SIM-Karte oder das Telefon als Speicherort aus und bestätigen Sie.

#### **SMS empfangen**

Ein Tonsignal und eine Meldung im Display informieren Sie über eine ankommende SMS.

- 1. Drücken Sie die linke Taste, um die Liste der eingegangenen SMS sofort zu öffnen. Durch Drücken der rechten **—** bzw. der **o** Taste erlischt die Meldung und das  $\boxtimes$  Symbol erscheint auf dem Display.
- 2. Um eine SMS später zu lesen, öffnen Sie *Mitteilungen → Posteingang.* Hier finden Sie eine Liste der empfangenen SMS.
- 3. Wählen Sie eine aus und bestätigen Sie. Die Nachricht sowie weitere SMS-Informationen werden angezeigt.

#### **SMS verfassen und senden**

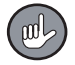

Eine SMS besteht standardmäßig aus 160 Zeichen. Überschreiten Sie diese Zahl, werden entsprechend mehrere SMS versendet.

- 1. Öffnen Sie *Mitteilungen Mitteilung schreiben*.
- 2. Schreiben Sie einen SMS-Text (s. "Texte/Nummern/ Zeichen eingeben", S. 22).

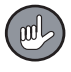

Sie können in Ihren SMS-Text auch eine Nummer bzw. einen Namen aus dem Telefonbuch einfügen: Drücken Sie die linke **—** Taste *Erweitert*

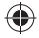

*Nummer einfügen* bzw. *Name einfügen*. Daraufhin öffnet sich das Telefonbuch, wo Sie einen Kontakt auswählen können.

- 3. Drücken Sie die **OK** Taste oder 2 x die linke Taste.
- 4. Wählen Sie, ob Sie die Telefonnummer manuell eingeben oder einen Kontakt im Telefonbuch auswählen möchten.
- 5. Es öffnet sich je nach Auswahl ein Eingabefeld oder das Telefonbuch. Geben Sie eine Nummer mit Vorwahl ein bzw. wählen Sie einen Kontakt. (Tipp: Geben Sie die ersten Buchstaben des gesuchten Namens ein.)
- 6. Bestätigen Sie. Die SMS wird verschickt.

#### **SMS-Entwurf**

- 1. Wenn Sie eine SMS zu einem späteren Zeitpunkt verschicken möchten, drücken Sie nach dem Verfassen der SMS (s. o.) die linke **—** Taste *Speichern*.
- 2. Unter *Mitteilungen → Entwürfe* finden Sie eine Liste der gespeicherten SMS.
- 3. Wählen Sie eine SMS aus und drücken Sie die linke **—** Taste. Danach können Sie sich den Text anzeigen lassen (*Ansicht*), die SMS verschicken (*Senden*), sie ändern (*Bearbeiten*) oder löschen (*Löschen*). Wenn Sie *Alles löschen* auswählen, werden alle SMS-Entwürfe gelöscht.

#### **SMS-Einstellungen**

Im Menü *Mitteilungen SMS-Einstellungen* können Sie nachfolgende Einstellungen vornehmen. Mit der linken **—** Taste öffnen Sie jeweils die verfügbaren Optionen.

- *Profi leinstellungen*: Nummer der SMS-Kurzmitteilungszentrale SMSC ändern
- *Allgemeine Einstellungen*
	- *Sendebericht ja*: Sie erhalten eine Empfangsbestätigung bei einer erfolgreich versendeten SMS. *nein*: Sie erhalten keine Empfangsbestätigung.
	- *Gesendete Mitteilungen ja*: Versendete SMS werden gespeichert und unter *Mitteilungen*  $\rightarrow$  Ge*sendete Mitteilungen* angezeigt. *nein*: Versendete SMS werden nicht gespeichert.
- *Speicherort*: Speicherort für SMS festlegen

#### **Weitere Möglichkeiten im Menü** *Mitteilungen*

Mit der linken **—** Taste öffnen Sie jeweils die verfügbaren Optionen.

- *Postausgang*: Liste der SMS, die nicht versendet wurden
- *Gesendete Mitteilungen*: Liste der versendeten SMS, wenn *SMS-Einstellungen Gesendete Mitteilungen* → *ja* aktiviert ist.
- 
- *Speicherstatus*: Anzeige der belegten/vorhandenen Speicherplätze auf der SIM-Karte und im Telefonspeicher
- *Mobilbox*: Anrufbeantworter abhören bzw. einrichten  $(s, u)$

## **Anrufbeantworter/Mobilbox**

Die Taste **1** ist für die Nummer des Anrufbeantworters (Mobilbox) reserviert. Bei Fragen zur Verfügbarkeit und Kosten dieses Dienstes wenden Sie sich an Ihren Mobilfunkanbieter.

#### **Mobilbox einrichten**

- 1. Halten Sie in der Startansicht ca. zwei Sekunden lang die Taste **1** gedrückt oder rufen Sie *Mitteilungen Mobilbox* auf.
- 2. Drücken Sie die linke Taste (und wählen Sie ggf. *Bearbeiten*).
- 3. Geben Sie einen Namen und die Nummer Ihrer Mobilbox (vom Mobilfunkanbieter vorgegeben) ein und speichern Sie die Eingabe (linke **—** Taste *Speichern*).

#### **Mobilbox abhören**

Wenn Sie die Mobilbox eingerichtet haben,

- drücken Sie in der Startansicht einige Sekunden lang die Taste **1** oder
- öffnen Sie *Mitteilungen Mobilbox* Name der Mobilbox. Daraufhin wird eine Verbindung zur Mobilbox aufgebaut und sie kann abgehört werden.

#### **Mobilbox ausschalten**

Wenn Sie den Anrufbeantworter ausschalten möchten, befolgen Sie die Anweisungen des Mobilfunkanbieters oder deaktivieren Sie die Rufumleitung in Ihrem Telefon (s. "Rufumleitung", S. 41).

## **Notruffunktion**

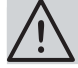

## **ACHTUNG!**

- ❐ Die Notruffunktion steht ausschließlich mit eingelegter SIM-Karte zur Verfügung. Bei Prepaid-Karten muss zudem ausreichend Guthaben vorhanden sein. Die internationalen Notrufnummern wie 112 oder 911 können auch ohne eine SIM-Karte gewählt werden.
- ❐ Das Mobiltelefon erkennt nicht, ob eine Person oder ein Anrufbeantworter abhebt und wertet beides immer als erfolgreichen Notruf!

❐ Wenn Sie Notrufnummern wie Rettung, Polizei, Feuerwehr etc. als Notrufnummer speichern möchten, müssen Sie dies vorher mit der jeweiligen Institution abklären. Es wird keine Haftung für eventuell entstehende Kosten übernommen, wenn Sie irrtümlich anrufen.

Sie können in Ihrem Mobiltelefon fünf Notrufnummern (z. B. von Verwandten, Nachbarn, Freunden) speichern. Im Falle eines Notfalles, drücken Sie einige Sekunden lang die Notruftaste und die erste gespeicherte Notrufnummer wird automatisch gewählt.

Dabei ertönt kontinuierlich ein lauter Signalton, damit ggf. umstehende Personen wissen, dass es sich um einen Notfall handelt. Diesen Signalton können Sie in den Notrufeinstellungen (s. "Notrufsignalton (de-) aktivieren", S. 37) abstellen.

Wird der Anruf angenommen, schaltet das Telefon in den Freisprechmodus um und Sie können sprechen, ohne das Telefon am Ohr halten zu müssen.

Hebt niemand ab, wird die nächste Nummer in der Liste gewählt. Insgesamt werden alle Notrufnummern 3 x gewählt, sollte keine Verbindung hergestellt werden. Danach wird an die Notrufnummern eine Notruf-SMS versendet und das Telefon bleibt eine Stunde lang im

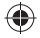

Notrufmodus. D.h. alle eingehenden Anrufe werden automatisch angenommen. Dann geht es in den normalen Modus über.

Um diese Funktion nutzen zu können, müssen Sie mindestens eine Notrufnummer einrichten.

#### **Notrufnummern einrichten**

- 1. Rufen Sie im Hauptmenü *Einstellungen SOS Einstellung SOS Nummer* auf. Es erscheint eine Liste mit 5 Speicherplätzen.
- 2. Wählen Sie einen Speicherplatz aus und bestätigen Sie.
- 3. Wählen Sie, ob Sie eine Nummer aus dem Telefonbuch übernehmen oder manuell eingeben.
- 4a. Aus dem Telefonbuch: Wählen Sie einen Kontakt aus (Tipp: Geben Sie die ersten Buchstaben des gesuchten Namens ein.) und bestätigen Sie.
- 4b. Manuelle Eingabe: Geben Sie eine Telefonnummer mit Vorwahl ein und drücken Sie die linke **—** Taste.
- 5. Belegen Sie auf diese Weise die übrigen Speicherplätze.

#### **Notrufnummern ändern oder löschen**

1. Rufen Sie im Hauptmenü *Einstellungen SOS Einstellung SOS Nummer* auf.

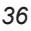

- 2. Wählen Sie einen Kontakt.
- 3. Nun können Sie ihn ändern (*Manuelle Eingabe*) oder löschen. Sie können auch alle Kontakte auf einmal aus der Notrufliste löschen.

#### **Notruf-SMS verfassen und speichern**

- 1. Rufen Sie im Hauptmenü *Einstellungen SOS Einstellung SOS Text* auf.
- 2. Schreiben Sie einen SOS-Text (s. "Texte/Nummern/ Zeichen eingeben", S. 22).
- 3. Drücken Sie die linke Taste, um den Text zu speichern.

#### **Notrufsignalton (de-) aktivieren**

Während des Notrufs ertönt kontinuierlich ein Signalton, um auf Sie aufmerksam zu machen.

- 1. Rufen Sie im Hauptmenü *Einstellungen SOS Einstellung Alarmton* auf.
- 2. Wählen Sie *Ein*, um den Signalton zu aktivieren oder *Aus*, um ihn zu deaktivieren, und bestätigen Sie.

#### **Notruf tätigen**

In einem Notfall drücken Sie einige Sekunden lang die Notruftaste und die erste gespeicherte Notrufnummer wird gewählt.

## **Klingel- und Tastentöne einstellen**

- 1. Rufen Sie im Hauptmenü *Einstellungen Klingelton* auf.
- 2. Hier können Sie Tastentöne einstellen und wie eingehende Anrufe, SMS oder Systembenachrichtigungen signalisiert werden sollen. Wählen Sie mit den Navigationstasten die gewünschten Einstellungen aus.
	- Bei der Lautstärkeeinstellung drücken Sie die linke/ rechte Navigationstaste, bis die gewünschte Lautstärke ertönt. HINWEIS: Haben Sie eine Audiodatei auf der Speicherkarte als Klingelton gewählt, wird diese bei der Lautstärkeeinstelllung nicht abgespielt.
	- Wenn Sie möchten, dass Ziffern bei der Eingabe angesagt werden, wählen Sie bei der Einstellung der Tastentöne *Tastenansage*.
- 3. Speichern Sie die Einstellungen: linke Taste (*Optionen*) *Speichern*.
- 4. Auf dem Display erscheint der eingestellte *Singnali*sierungstyp (s. "Bedeutungen der Symbole auf dem Display", S. 19).

#### **Stummschaltung**

• Möchten Sie das Telefon stummschalten, ohne jedoch den *Singnalisierungstyp* zu ändern, drücken Sie

einige Sekunden lang die **#** Taste. Beim eingehenden Anruf erscheint eine Meldung auf dem Display. Zum Aufheben der Stummschaltung drücken Sie erneut die **#** Taste.

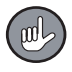

Die Stummschaltung hat nichts mit dem *Singnalisierungstyp Lautlos* zu tun, das Symbol auf dem Display ist jedoch identisch.

### **Anrufl isten**

- 1. Rufen Sie im Hauptmenü *Anrufl iste Anrufverlauf* auf. Hier können Sie Listen der verpassten und erhaltenen Anrufe sowie der gewählten Nummern öffnen und auch löschen. Die Nummern können Sie verwenden bzw. bearbeiten.
- 2. Wählen Sie in einer der Listen den gewünschten Eintrag aus. Mit der rechten **—** Taste gelangen Sie zu den jeweils verfügbaren Optionen. Drücken Sie die  $\mathbb{C}$  Taste, wird die Nummer gewählt.
- Unter *Anruftimer* wird Dauer der Anrufe angezeigt. Mit der rechten **—** Taste können Sie die Anzeigen zurücksetzen.

## **Rufnummerübermittlung**

Rufen Sie im Hauptmenü Anrufliste → Anrufeinstel*lungen Rufnummerübermittlung* auf. Hier können Sie einstellen, ob die Rufnummer Ihres Mobiltelefons an den Anrufempfänger übermittelt werden soll oder nicht, bzw. ob die Einstellungen des Mobilfunkanbieters übernommen werden sollen.

## **Anklopfen**

Ist die Anklopfen-Funktion aktiviert, signalisiert Ihnen während eines Telefonats ein Anklopfton einen weiteren ankommenden Anruf. Sie haben die Möglichkeit, dieses zweite Gespräch anzunehmen, zu ignorieren oder abzuweisen. Für Fragen bezüglich der Verfügbarkeit und Kosten dieses Dienstes wenden Sie sich an Ihren Mobilfunkanbieter.

Im Menü *Anrufl iste Anrufeinstellungen Anklopfen* können Sie die Anklopfen-Funktion auf Ihrem Mobiltelefon aktivieren und deaktivieren.

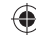

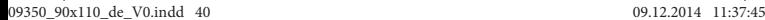

## **Rufumleitung**

Sie können festlegen, dass Anrufe, wenn Sie z. B. nicht erreichbar sind, an eine andere Telefonnummer (z. B. des Anrufbeantworters) umgeleitet werden sollen.

- 1. Rufen Sie im Hauptmenü Anrufliste → Anrufeinstel*lungen Rufumleitung* auf.
- 2. Wählen Sie aus, wann Anrufe umgeleitet werden sollen (z. B. *Bei Nichterreichbarkeit*). Sie können hier auch alle bestehenden Rufumleitungen auf einmal aufheben.
- 3. Wählen Sie, ob Sie eine Rufumleitung aktivieren, deaktivieren oder den aktuellen Status abfragen möchten.
- 4. Haben Sie *Aktivieren* gewählt, geben Sie die Telefonnummer mit Vorwahl ein oder drücken Sie die linke **—** Taste, um eine Nummer aus dem Telefonbuch zu übernehmen.

## **Anrufsperre**

Sie können Ihr Telefon für bestimmte Anrufe sperren, um unerwünschte Telefonkosten zu vermeiden. Für Fragen bezüglich der Verfügbarkeit dieses Dienstes wenden Sie sich an Ihren Mobilfunkanbieter.

- 1. Rufen Sie im Hauptmenü *Anrufl iste Anrufeinstellungen Anrufsperre* auf.
- 2. Um eine Anrufsperre einzurichten, wählen Sie in der Liste aus, ob abgehende oder ankommende Anrufe gesperrt werden sollen. Sie können hier auch alle bestehenden Anrufsperren auf einmal aufheben.
- 3. Wählen Sie zwischen allen Anrufen, Anrufen aus dem Ausland oder Anrufen aus dem Ausland mit Ausnahme Ihres Heimatlandes.
- 4. Wählen Sie, ob Sie eine Anrufsperre aktivieren, deaktivieren oder den aktuellen Status abfragen möchten.
- 5. Geben Sie den Sperrcode ein und bestätigen Sie. Der vom Werk voreingestellte Code lautet *0000*.
- Im Menü *Anrufsperre* haben Sie auch die Möglichkeit, den Sperrcode zu ändern. Befolgen Sie hierzu die Anweisungen im Display.

### **Anrufdauererinnerung**

Wenn Sie beim Telefonieren eine bestimmte Dauer nicht überschreiten möchten (um z. B. Telefonkosten zu sparen), können Sie einstellen, dass nach einer festgelegten Telefonatdauer ein Erinnerungssignal ertönt.

- 1. Rufen Sie im Hauptmenü *Anrufl iste Anrufeinstellungen Anrufzeiterinnerung* auf.
- 2. Wählen Sie, ob Sie einmalig oder wiederholt erinnert werden möchten. Sie können hier auch eine bestehende Erinnerfungsfunktion ausschalten.
- 3. Geben Sie ein, nach welcher Zeit das Erinnerungssignal ertönen soll und bestätigen Sie.

## **Schnellzugriffstasten belegen**

Mit den vier Navigationstasten können Sie aus der Startansicht häufig benutzte Menüs/Funktionen direkt aufrufen. Werksseitig sind pro Taste folgende Schnellzugriffe definiert:

Oben: Menüschnellzugriff; unten: Rechner; rechts: Radio; links: Audio-Player

Die Belegung der Navigationstasten können Sie Ihren Wünschen entsprechend wie folgt ändern:

- 1. Rufen Sie im Hauptmenü *Einstellungen Telefoneinstellungen Schnellzugriff* auf.
- 2. Wählen Sie eine der vier Tasten aus und bestätigen Sie.
- 3. Wählen Sie in der Liste eine Funktion aus, auf die mit der Taste zugegriffen werden soll, und bestätigen Sie.
- 4. Belegen Sie auf diese Weise die übrigen Tasten.

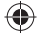

## **Display-Helligkeit einstellen**

- 1. Rufen Sie im Hauptmenü *Einstellungen Telefoneinstellungen LCD Beleuchtung* auf.
- 2. Stellen Sie mit der rechten/linken Navigationstaste die gewünschte Helligkeit ein und bestätigen Sie.

## **Netzeinstellungen**

• Rufen Sie im Hauptmenü *Einstellungen Netzwerkeinstellungen* auf.

Hier können Sie das Mobilfunknetz manuell auswählen oder eine automatische Suche aktivieren und GPRS-Einstellungen vornehmen.

# **Sicherheitseinstellungen**

#### **PIN-Sperre**

• Rufen Sie im Hauptmenü *Einstellungen Sicherheitseinstellungen SIM-Sicherheit* auf.

Hier können Sie die PIN-Sperre ein- und ausschalten. Bei eingeschalteter PIN-Sperre muss die PIN nach jedem Einschalten des Telefons eingegeben werden. Weiterhin können Sie die PIN und die PIN2 ändern. Befolgen Sie hierzu die Anweisungen im Display.

Die PIN (Persönliche Identifikations-Nummer) dient der Sicherung der SIM-Karte gegen unbefugte Nutzung.

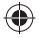

Wird sie dreimal falsch eingegeben, wird die SIM-Karte gesperrt. Sie benötigen dann den PUK-Code (Personal Unblocking Key), um die SIM-Karte zu entsperren.

Bei einigen SIM-Karten wird eine PIN2 benötigt, um auf bestimmte Funktionen zugreifen zu können.

PIN und PUK erhält man vom Mobilfunkanbieter.

#### **Telefonsperre**

• Rufen Sie im Hauptmenü *Einstellungen Sicherheitseinstellungen Telefonsicherheit* auf.

Hier können Sie die Telefonsperre ein- und ausschalten. Wenn die Sperre eingeschaltet ist, müssen Sie nach dem Einschalten des Telefons den Sperrcode *1122* eingeben, um es freizuschalten. Sie können auch den Sperrcode ändern. Befolgen Sie hierzu die Anweisungen im Display.

## **Werkseinstellungen wiederherstellen**

- 1. Rufen Sie im Hauptmenü *Einstellungen Einstellungen wiederherstellen* auf.
- 2. Geben Sie den Telefonsperrcode ein (Der voreingestellte Telefonsperrcode lautet *1122*.) und bestätigen Sie. Die von Ihnen vorgenommenen Einstellungen werden verworfen und das Telefon wird aus- und dann wieder eingeschaltet.

## **Dateien übertragen**

Mit Hilfe des mitgelieferten USB-Kabels können Sie Dateien, z. B. Bild- oder Audiodateien, von einem Computer in den Telefonspeicher oder auf eine miniSD-Karte in Ihrem Mobiltelefon, bzw. umgekehrt, kopieren.

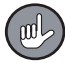

Für größere Dateien benötigen Sie eine miniSD-Karte (nicht im Lieferumfang enthalten).

- 1. Stecken Sie den Micro-B-Stecker des Kabels in die USB-Buchse des Telefons.
- 2. Stecken Sie den A-Stecker in die USB-Buchse eines eingeschalteten Computers.
- 3. Sie werden aufgefordert den USB-Modus zu wählen. Wählen Sie *Massenspeicher*, um Dateien zu verwalten. (*COM-Anschluss* wählen Sie, um den Akku aufzuladen.)
- 4. Öffnen Sie das Dateiverwaltungsprogramm Ihres Computers und kopieren Sie Dateien, wie gewohnt, von einem Gerät auf das andere. HINWEIS: Kopieren Sie Audiodateien in den Ordner *My Music* der Speicherkarte, damit sie vom Audio-Player wiedergegeben werden können.

#### **Dateien verwalten**

• Rufen Sie im Hauptmenü *Organisation Datei-Manager* und dann den Telefonspeicher oder die Speicherkarte auf.

Anschließend können Sie die gespeicherten Dateien verwalten, z. B. ausgewählte Dateien ansehen/wiedergeben, löschen, umbenennen, von einem Speicherort auf den anderen kopieren oder verschieben, Bilder als Hintergrundbild / Audiodateien als Klingelton verwenden, neue Ordner anlegen.

### **Display-Hintergrundbild einfügen**

Sie können ein Bild im Telefonspeicher oder auf der Speicherkarte als Display-Hintergrund verwenden (s. auch "Dateien übertragen", S. 46).

- 1. Rufen Sie im Hauptmenü *Einstellungen Telefoneinstellungen Hintergrundbild* auf.
- 2. Navigieren Sie zu dem Verzeichnis, in dem sich das Bild befindet, wählen Sie es aus und bestätigen Sie.
- Sie können auch unter *Organisation Datei-Manager* eine Bilddatei auswählen und dann *Verwenden als Hintergrundbild* wählen. Bestätigen Sie anschließend.

Auf die gleiche Weise können Sie ein bestehendes Hintergrundbild ersetzen.

• Möchten Sie kein Hintergrundbild mehr, wählen Sie im Hauptmenü *Einstellungen Telefoneinstellungen* → Hintergrundbild → System → Statisches Hinter*grundbild Bild 1*.

#### **Musik/Audio-Player**

Ihr Mobiltelefon kann Audiodateien (z. B. mp3) wiedergeben. Da der Telefonspeicher für Audiodateien nicht ausreicht, benötigen Sie eine miniSD-Karte (nicht im Lieferumfang enthalten).

- 1. Setzen Sie eine miniSD-Karte in das Telefon ein (s. "SIM-Karte, Speicherkarte, Akku einlegen", S. 13).
- 2. Laden Sie Audiodateien in den Ordner *My Music* der **Speicherkarte** (s. "Dateien übertragen", S. 46).
- 3. Rufen Sie im Hauptmenü *Musik* auf, um den Audio-Player zu öffnen.
	- Auf dem Display steht oben der Name der ausgewählten Audiodatei,
	- in der unteren rechten Ecke die Position der Datei in der Wiedergabeliste sowie die Anzahl der Dateien in der Wiedergabeliste.
- In der unteren linken Ecke werden die gespielten Sekunden angezeigt.
- Mit der rechten/linken Navigationstaste springen Sie in der Wiedergabeliste vor und zurück.
- Mit der oberen/unteren Navigationstaste erhöhen/ verringern Sie die Lautstärke.
- Mit der **OK** Taste starten und stoppen Sie die Wiedergabe.
- 4. Mit der linken Taste gelangen Sie zur Menüansicht. Hier können Sie unter *Alle Lieder* die Wiedergabeliste öffnen und mit der linken **—** Taste die verfügbaren Optionen aufrufen. Unter *Einstellungen* können Sie:
	- *Auto. Liste* ein- und ausschalten: Bei *Ein* werden alle Dateien im Ordner *My Music* der Speicherkarte automatisch in die Wiedergabeliste eingefügt.

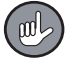

Sollten trotzdem Audiodateien in der Wiedergabeliste fehlen, aktualisieren Sie diese: Im Menü *Musik* die linke **—** Taste drücken *Alle Lieder Optionen* (linke **—** Taste) *Liste aktualisieren*.

Wählen Sie *Aus*, können Sie Audiodateien manuell hinzufügen oder entfernen: Im Menü *Musik* die linke

- Taste drücken *Alle Lieder Optionen* (linke
- **—** Taste) → gewünschte Option auswählen.
- Automatische Wiederholung einzelner oder aller Audiodateien auswählen,
- *Mischen*: Zufällige Reihenfolge der Dateien bei der Wiedergabe ein- und ausschalten,
- Unter *Hintergrundwiedergabe* wählen Sie, ob der Audio-Player auch beim Verlassen seines Menüs weiterspielt (*Ein*) oder abschaltet (*Aus*).

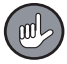

Bei eingeschalteter Hintergrundwiedergabe, muss man den Audio-Player aufrufen, um ihn ausschalten zu können.

## **Radio**

- 1. Schalten Sie das Radio ein, indem Sie
	- in der Startansicht die Taste  $\bigtimes$  gedrückt halten (Die Tastensperre muss deaktiviert sein.)
	- oder im Hauptmenü *FM-Funk* aufrufen.
- Auf dem Display steht oben die aktuelle Frequenz.
- Mit der rechten/linken Navigationstaste ändern Sie die Frequenz.
- Mit der oberen/unteren Navigationstaste erhöhen/ verringern Sie die Lautstärke.
- Mit der **OK** Taste starten und stoppen Sie die Wiedergabe.
- 2. Mit der rechten Taste starten Sie eine automatische Sendersuche. Gefundene Sender werden in der *Senderliste* gespeichert.
- 3. Mit der linken Taste, können Sie
	- die Liste der gespeicherten Sender öffnen, dort Sender auswählen und bearbeiten (Optionen mit linker **—** Taste aufrufen), z. B. Sender hinzufügen, Sendername/Frequenz eingeben,
	- eine Frequenz manuell eingeben und zu ihr wechseln,
	- eine automatische Sendersuche starten,
	- unter *Einstellungen Hintergrundwiedergabe* wählen, ob das Radio auch beim Verlassen seines Menüs weiterspielt (*Ein*) oder abschaltet (*Aus*).

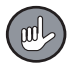

Bei eingeschalteter Hintergrundwiedergabe, muss man *FM-Funk* aufrufen, um abschalten zu können.

#### **Kalender**

- Rufen Sie im Hauptmenü *Organisation Kalender* auf. Hier wird die Übersicht des aktuellen Monats angezeigt, das aktuelle Datum wird hervorgehoben.
- Mit den Navigationstasten springen Sie zwischen den Tagen.
- Um Termine einzutragen, drücken Sie die linke **—** Taste und wählen Sie *Ereignis hinzufügen*. Dann können Sie Details zum Termin eintragen, und ob Sie

das Telefon an den Termin akustisch erinnern soll. Speichern Sie die Einstellungen.

Ertönt das akustische Erinnerungssignal, können Sie es mit der rechten **—** Taste abbrechen, mit der linken **—** Taste schalten Sie die Erinnerungsfunktion aus.

- Mit der linken Taste rufen Sie die verfügbaren Optionen auf:
	- Neben dem Hinzufügen von Terminen können Sie die Terminliste oder einzelne Kalendereinträge aufrufen, bearbeiten und löschen.
	- Wenn ein bestimmtes Datum im Kalender angezeigt werden soll, wählen Sie *Zum Datum springen*, geben Sie das Datum ein und bestätigen Sie.
	- Um zum aktuellen Datum zurückzukehren, wählen Sie *Heutiges Datum*.
	- Unter *Wochenbeginn* wählen Sie, ob die Woche im Kalender an Sonn- oder Montagen beginnen soll.

## **Aufgabenliste**

Sie können eine Aufgabenliste anlegen.

- 1. Rufen Sie im Hauptmenü *Organisation Aufgaben* auf.
- 2. Um eine Aufgabe einzutragen, drücken Sie die linke **—** Taste bzw. die **OK** Taste.
- 
- 3. Geben Sie Details zur Aufgabe ein, und ob Sie vom Telefon erinnert werden möchten. Speichern Sie dann.

Ertönt das akustische Erinnerungssignal, können Sie es mit der rechten **—** Taste abbrechen, mit der linken **—** Taste schalten Sie die Erinnerungsfunktion aus.

4. Wenn Aufgaben angelegt sind und Sie das Menü *Aufgaben* öffnen, wird die Aufgabenliste angezeigt. Mit der linken **—** Taste rufen Sie die verfügbaren Optionen auf.

#### **Wecker**

Sie können das Mobiltelefon auch als Wecker benutzen.

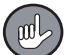

- Bevor Sie die Weckfunktion einrichten und nutzen können, müssen Sie die aktuelle Uhrzeit und das aktuelle Datum einstellen (s. "Uhrzeit/Datum einstellen", S. 23).
- 1. Rufen Sie im Hauptmenü *Organisation Alarm* auf.
- 2. Es wird eine Liste mit fünf Weckzeiten angezeigt. Wählen Sie eine Listenposition aus und bestätigen Sie.
- 3. Aktivieren Sie die Weckfunktion (*Status Ein* wählen).
- 4. Geben Sie über das Tastenfeld die gewünschte Weckzeit ein.
- 5. Bei *Schlummer* wählen Sie aus, nach wie vielen Minuten der Weckton wiederholt werden soll, wenn Sie ihn mit der Schlummertaste unterbrechen.
- 6. Bei *Wiederholen* wählen Sie aus, ob der Wecker nur einmalig, täglich oder an bestimmten Tagen (*Angepasst*) klingeln soll. Haben Sie *Angepasst* gewählt, können Sie mit der **OK** Taste bzw. linken **—** Taste einzelne Wochentage für die Weckfunktion markieren. Bestätigen Sie die Auswahl mit der linken **—** Taste → Fertia.
- 7. Wählen Sie einen Klingelton als Weckton aus.
- 8. Bestätigen Sie die Einstellungen, um das Weckprofil zu speichern.

Wenn die Weckfunktion aktiviert ist, erscheint auf dem Display das  $\bigcap$  Symbol.

- Zur eingestellten Zeit ertönt der Weckton. Sie können ihn mit der rechten **—** Taste (*Schlummer*) für die eingestellte "Schlummer"-Zeit unterbrechen oder den Wecker mit der linken **—** Taste (*Stopp*) ausschalten.
- Um eine Weckfunktion vorzeitig auszuschalten, wählen Sie *Organisation Alarm*  markierte Weckzeit auswählen *Status Aus*.

### **Taschenrechner**

- 1. Um das Telefon als Taschenrechner zu benutzen, rufen Sie im Hauptmenü *Organisation Rechner* auf.
- 2. Geben Sie eine Zahl ein. Mit der # Taste setzen Sie ein Komma. Mit der linken **—** Taste löschen Sie die letzte Ziffer.
- 3. Wählen Sie mit den Navigationstasten eine der vier Grundrechenarten.
- 4. Geben Sie eine weitere Zahl ein.
- 5. Drücken Sie die **OK** Taste, um das Ergebnis zu erhalten.

## **Taschenlampe**

# **ACHTUNG!**

❐ Richten Sie den Lichtstrahl nicht direkt auf Menschen oder Tiere.

Ihr Mobiltelefon verfügt über eine LED-Leuchte, die wie eine kleine Taschenlampe genutzt werden kann. Um sie ein- und auszuschalten,

• halten Sie in der Startansicht die Taste **0** lange gedrückt. HINWEIS: Die Tastensperre muss deaktiviert sein.

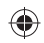

- 
- oder bestätigen Sie im Hauptmenü *Organisation Taschenlampe* mit der **OK** Taste bzw. der linken **—** Taste.

## **Auf Dienste des Mobilfunkanbieters zugreifen**

Stellt Ihr Mobilfunkanbieter zusätzliche Dienste zur Verfügung, können Sie diese im Hauptmenü *Organisation Dienste SIM-Toolkit* aufrufen.

## **Kopfhörer anschließen**

Sie benötigen Kopfhörer mit einem Micro-B-Stecker. Schließen Sie diesen an der USB-Buchse des Mobiltelefons an.

## **Reinigung und Aufbewahrung**

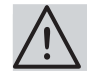

### **ACHTUNG!**

- ❐ Tauchen Sie das Gerät nie in Wasser oder andere Flüssigkeiten! Es ist nicht wasserdicht.
- ❐ Verwenden Sie zum Reinigen keine ätzenden oder scheuernden Reinigungsmittel. Diese können die Oberfläche beschädigen.
- Gehen Sie mit der SIM-Karte vorsichtig um, da sie durch Reibung oder Verbiegen beschädigt werden kann.
- Reinigen Sie das Mobiltelefon bei Bedarf mit einem weichen Tuch.
	- Wenn Sie das Mobiltelefon für länger als einen Monat nicht benutzen möchten, laden Sie den Akku voll auf und nehmen Sie ihn dann heraus. Verstauen Sie Telefon und Akku an einem kühlen, vor direkter Sonneneinstrahlung und Feuchtigkeit geschützten Ort.
	- Bewahren Sie das Mobiltelefon außerhalb der Reichweite von Kindern und Tieren.

## **Fehlerbehebung**

Sollte das Mobiltelefon nicht ordnungsgemäß funktionieren, überprüfen Sie, ob Sie ein Problem selbst beheben können. Wenn nicht, kontaktieren Sie den Kundenservice. Versuchen Sie nicht es eigenständig zu reparieren!

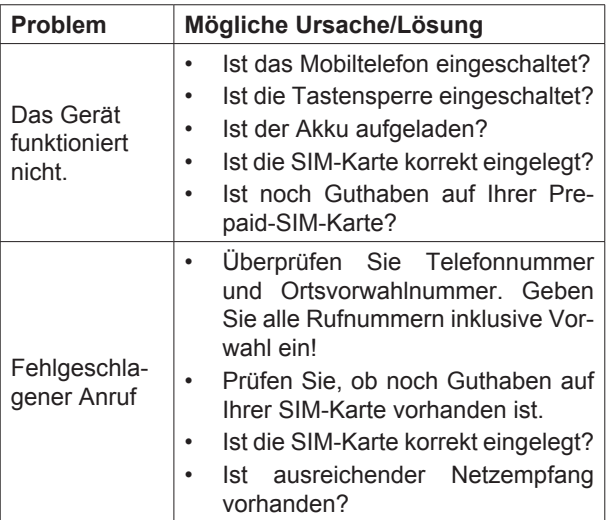

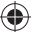

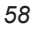

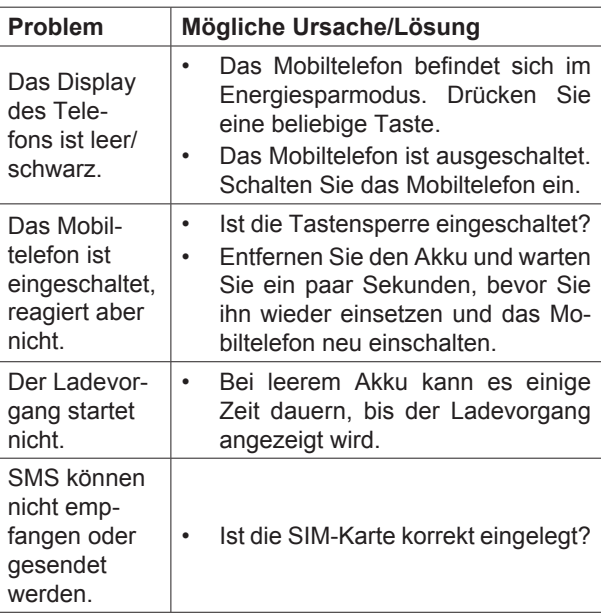

 $\bigoplus$ 

 $\bigoplus$ 

 $\bigcirc$ 

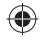

### **Technische Daten**

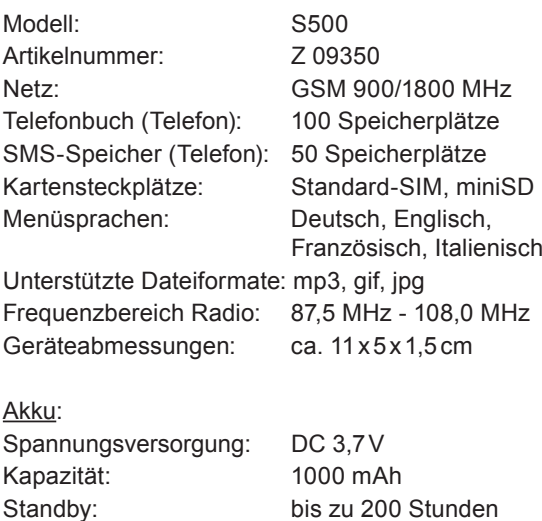

Gesprächszeit: bis zu 4 Stunden\*

Ladedauer bei einem leeren Akku: 2 bis 3 Stunden

abhängig von der Netzverfügbarkeit

#### Spannungsversorgung Netzadapter, Modell XYX-U50500: Eingang:  $100 - 240 \vee \sim 50 - 60 \text{ Hz}$ , 150 mA Ausgang: DC 5,0 V 500 mA  $C \in$

Hiermit erklärt DS Produkte GmbH, dass sich dieser Artikel in Übereinstimmung mit den grundlegenden Anforderungen und den übrigen einschlägigen Bestimmungen der Richtlinie 1999/5/FG befindet

Die Konformitätserklärung für diesen Artikel kann angefordert werden bei:

DS Produkte GmbH, Kundenservice Am Heisterbusch 1 19258 Gallin

#### **Entsorgung**

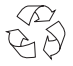

Das Verpackungsmaterial ist wiederverwertbar. Entsorgen Sie die Verpackung umweltgerecht und führen Sie sie der Wertstoffsammlung zu.

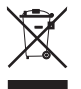

Entsorgen Sie das Gerät umweltgerecht. Das Gerät gehört nicht in den Hausmüll. Entsorgen Sie es an einem Recyclinghof für elektrische und elektronische Altgeräte. Nähere Informationen erhalten Sie bei Ihrer örtlichen Gemeindeverwaltung.

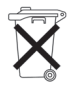

Der Akku ist vor der Entsorgung des Gerätes zu entnehmen und getrennt vom Gerät zu entsorgen. Im Sinne des Umweltschutzes dürfen Batterien und Akkus nicht über den normalen Hausmüll entsorgt werden, sondern müssen an entsprechenden Sammelstellen abgegeben werden. Beachten Sie außerdem die geltenden gesetzlichen Regelungen zur Batterieentsorgung.

Kundenservice / Importeur:

DS Produkte GmbH, Am Heisterbusch 1, 19258 Gallin, Deutschland Tel.: +49 38851 314650\*

Alle Rechte vorbehalten.

0 – 30 Ct. / Min. aus dem dt. Festnetz, Mobilfunkpreise können abweichen

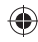

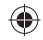

 $\bigoplus$ 

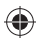

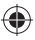

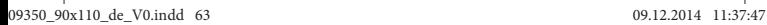

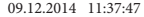

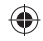

 $\bigoplus$ 

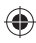

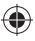

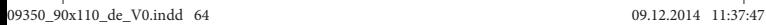

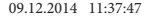